# **ZigBee Wireless Dimmer Switch**

09.ZG2TU.04842

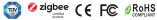

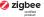

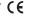

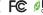

Important: Read All Instructions Prior to Installation **Function introduction** 

Press and hold down to search and pair All On button, click to turn on all the to ZigBee network or factory reset the paired lighting devices All Off button, click to turn off all the paired lighting devices Group 1 On, click to turn on all the paired Group 1 Off, click to turn off all the paired lighting devices to this group, press and 0 lighting devices to this group, press and hold down to increase light intensity hold down to decrease light intensity Group 2 On, click to turn on all the paired Group 2 Off, click to turn off all the paired lighting devices to this group, press and 2 0 lighting devices to this group, press and hold down to increase light intensity hold down to decrease light intensity Group 3 On, click to turn on all the paired Group 3 Off, click to turn off all the paired lighting devices to this group, press and 0 lighting devices to this group, press and hold down to increase light intensity hold down to decrease light intensity Group 4 On, click to turn on all the paired Group 4 Off, click to turn off all the paired lighting devices to this group, press and 0 lighting devices to this group, press and hold down to increase light intensity hold down to decrease light intensity Group 5 On, click to turn on all the paired Group 5 Off, click to turn off all the paired 0 5 lighting devices to this group, press and lighting devices to this group, press and hold down to increase light intensity hold down to decrease light intensity Note: This switch supports 5 groups for binding max. 30 lighting devices.

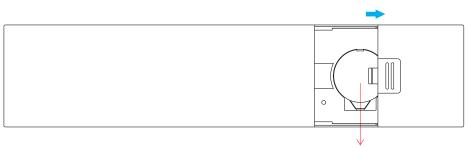

Front side

Note:Before the first use, please remove the protective film on the battery.

#### **Product Data**

| Protocol                        | ZigBee 3.0    |
|---------------------------------|---------------|
| Operation Voltage               | 3VDC (CR2032) |
| Transmission Frequency          | 2.4GHz        |
| Transmission Range (free field) | 30m           |
| Protection Type                 | IP20          |
| Dimming Range                   | 0.1%-100%     |
| Dimension                       | 150x38.6x12mm |
| Protection Grade                | IP20          |

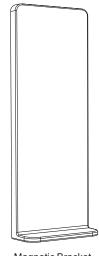

Magnetic Bracket

- ZigBee dimmer switch based on ZigBee 3.0
- · Enables to pair ZigBee lighting devices via touchlink commissioning without coordinator
- Supports find and bind mode to pair with ZigBee lighting devices in the same network
- · Supports 5 groups for binding max. 30 lighting devices
- · 2.4 GHz global operation
- · Long battery life mesh technology
- Transmission range up to 30m
- · Compatible with universal ZigBee Gateway products
- Compatible with universal single color ZigBee lighting devices

#### ZigBee Clusters Supported by This Remote Are As Follows:

#### Input clusters:

 Power Configuration Basic

Identify

Diagnostics

#### Output clusters:

 Identify Group · On/off · Level control Ota

#### Safety & Warnings

- This device contains a button lithium battery that shall be stored and disposed properly.
- DO NOT expose the device to moisture.

## Operation

- 1. This ZigBee Dim remote is a wireless transmitter that communicates with a variety of ZigBee compatible systems. This transmitter sends wireless radio signals that are used to remotely control a compatible system.
- 2. This ZigBee remote supports 5 groups for binding max. 30 lighting devices and enables to control single color ZigBee lighting devices.

#### 3. Zigbee Network Pairing through Coordinator or Hub (Added to a Zigbee Network)

**Step 1:** Remove the remote from previous zigbee network if it has already been added to it, otherwise pairing will fail. Please refer to the part "Factory Reset Manually".

**Step 2:** From your zigbee controller or hub interface, choose to add device or accessory and enter Pairing mode as instructed by the controller.

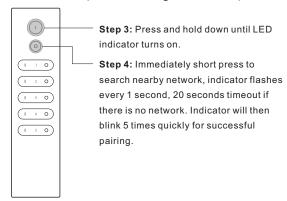

Note: 1) After pairing successfully, the remote information will appear on the controller or hub interface.

2) No remote information will appear on the hub interface if pairing to Philips Hue Bridge.

## 5. Removed from a Zigbee Network through Coordinator or Hub Interface

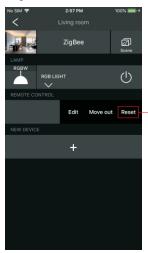

From your ZigBee controller or hub interface, choose to delete or reset the remote as instructed, indicator flashes 3 times quickly to indicate successful removing.

# 7. Remove a Touchlink Paired ZigBee Lighting Device

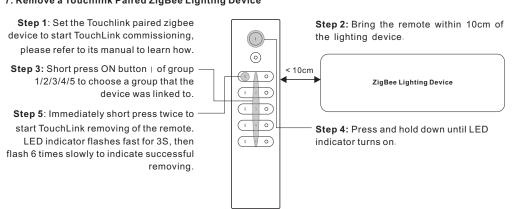

#### 4. TouchLink to a Zigbee Lighting Device

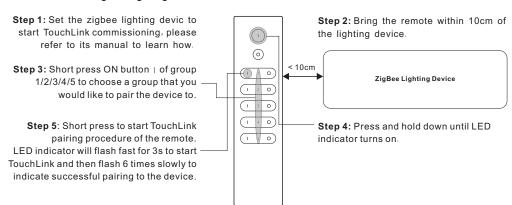

Note: 1) Directly TouchLink (both not added to a ZigBee network), each remote can link with 30 devices.

- 2) TouchLink after both added to a ZigBee network, each remote can link with max. 30 devices.
- 3) For Hue Bridge & Amazon Echo Plus, add remote and device to network first then TouchLink.
- 4) After TouchLink, the remote can control the linked lighting devices.

# 6. Factory Reset Manually

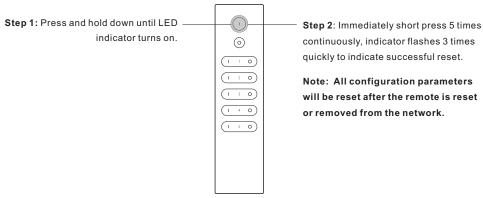

#### 8. Factory Reset a Lighting Device (Touch Reset)

Note: the device shall be added to a network, the remote added to the same one or not added to any network.

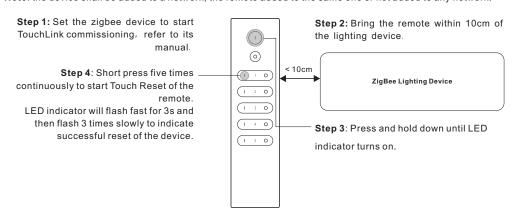

#### 9. Find and Bind a Zigbee Lighting Device

Note: Make sure the device and remote already added to the same zigbee network.

0

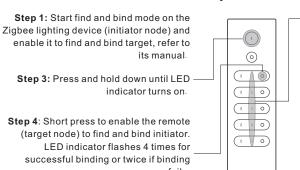

Step 2: Short press ON button | of group 1/2/3/4/5 to choose a group that you would like to bind the device to.

ZigBee Lighting Device

Note: Each remote can bind max. 30 lighting devices.

#### 10. Find and Unbind a Zigbee Lighting Device

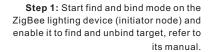

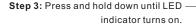

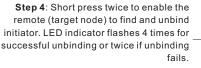

Step 2: Short press ON button | of group 1/2/3/4/5 to choose a group that the device already bound to.

ZigBee Lighting Device

# 11. Clear All Find and Bind Mode Paired Lighting Devices of a Group

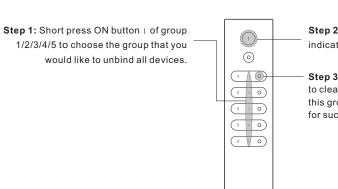

Step 2: Press and hold down until LED indicator turns on

 Step 3: Short press 5 times continuously to clear all bound lighting devices with this group. LED indicator flashes 4 times for successful unbinding.

#### 12. Setup a Network & Add Devices to the Network (No Coordinator or Hub Required)

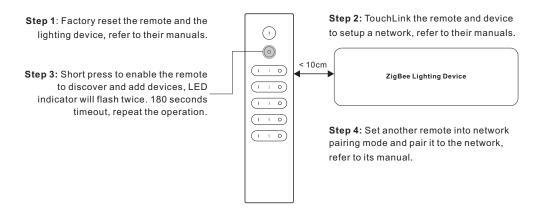

- Step 5: Add more remotes to the network as you would like.
- Step 6: Factory reset the lighting devices that you would like to add to the network, refer to their manuals.
- **Step 7**: Touchlink to pair the added remotes and lighting devices you would like to add, the devices will be added to the network through Touchlink, refer to their manuals.

#### 13. OTA

The remote supports firmware updating through OTA, and will acquire new firmware from zigbee controller or hub every 10 minutes automatically.

#### 14. How to Check Whether the Remote Belongs to a Network or not

Activate the remote by clicking All On/Off button (indicator on), then short press any other buttons except group buttons, indicator blinking 3 times means the remote does not belong to any network, blinking once or twice means it has already been added to a network.

## 15. Battery Power Monitor Function

The remote will report battery power value to the coordinator under following situations:

- · When powered on.
- When short pressing both | and () buttons of group 1 simultaneously.
- When operating the switch to send data packets (over 4 hours since last operation).
- When added to the network by a coordinator.